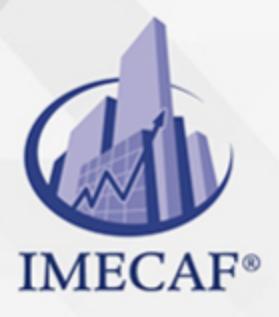

**COMPUTACIÓN** 

info@imecaf.com

Tel. 55 1085 1515 / 800 236 0800

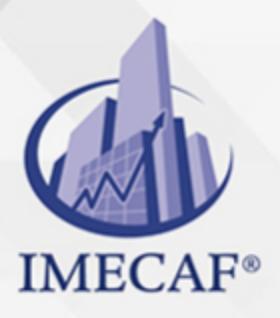

**COMPUTACIÓN** 

info@imecaf.com

Tel. 55 1085 1515 / 800 236 0800

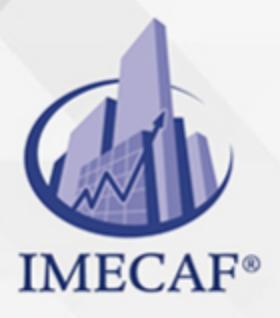

**COMPUTACIÓN** 

info@imecaf.com

Tel. 55 1085 1515 / 800 236 0800

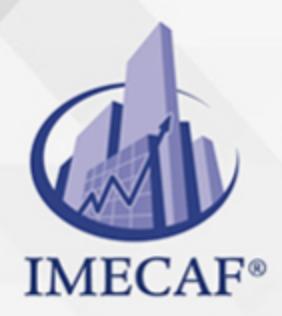

COMPUTACIÓN

### **OBJETIVO**

#### **Objetivo general de este curso en línea:**

Adquirir los conocimientos y habilidades necesarias para manejar el programa Microsoft Word 2010, así como sus funciones más avanzadas: aplicar estilos, listas multinivel, esquemas, tablas, traducción, sinónimos, índices, referencias cruzadas.

#### **Competencias específicas de este curso:**

Optimizar el uso de Word

Para favorecer la observación de dichos objetivos, se diferencian las capacidades teóricas y las capacidades prácticas a adquirir por el alumno.

#### Capacidades teóricas:

- Reconocer las opciones de creación, modificación y autoformato de estilos y temas
- Identificar las opciones de creación, modificación, cambio de formato y orden de elementos con listas y esquemas
- Conocer el funcionamiento de las tablas en Word
- Reconocer utilidades para escribir como son la autocorrección, autotexto, auto resumen y sinónimos
- Comprender las referencias cruzadas y los marcadores
- Determinar las opciones de Word para la creación de dibujos, cuadros o formas
- Conocer los estilos y utilidad de los índices
- Aprender a trabajar con documentos maestros, subdocumentos y formularios
- Conocer las herramientas de revisión de documentos
- Reconocer los sistemas de protección de documentos
- Determinar la tipología de objetos que se pueden añadir en Word
- Conocer los diferentes tipos de gráficos disponibles en Word
- Reconocer las opciones de Word para la creación de organigramas
- Identificar las posibilidades que ofrece Word relacionadas con Internet
- Conocer otras aplicabilidades de Word

#### Capacidades prácticas:

Emplear las opciones de estilos y temas

Operar con listas y esquemas y esquemas y esquemas y esquemas y esquemas y esquemas y esquemas y esquemas y es<br>Esquemas y esquemas y esquemas y esquemas y esquemas y esquemas y esquemas y esquemas y esquemas y esquemas y

info@imecaf.com

Tel. 55 1085 1515 / 800 236 0800 vww.imecaf.com

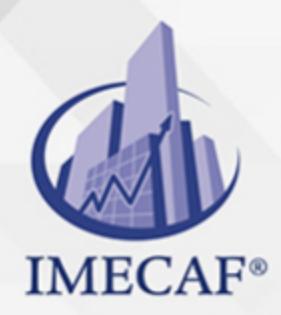

COMPUTACIÓN

### DIRIGIDO A

Este curso de e-Learning va dirigido a profesionales de cualquier sector que por su actividad profesional deseen ampliar y/o afianzar conocimientos sobre el programa Microsoft Office Word 2010 (experto) para elaborar documentos con alta calidad y presentación profesional.

### **BENEFICIOS**

El beneficio de este curso en línea es que aprenderá a optimizar el uso de Word.

### **TEMARIO**

## **UNIDAD DIDÁCTICA 1. Estilos y Temas**

- Crear un estilo
- Modificar estilos
- Autoformato
- Temas

#### **UNIDAD DIDÁCTICA 2. Listas y Esquemas**

- Ordenar e interrumpir listas
- Listas multinivel
- Estilos de listas
- Esquemas

### **UNIDAD DIDÁCTICA 3. Tablas**

Insertar tablas

info@imecaf.com

Tel. 55 1085 1515 / 800 236 0800

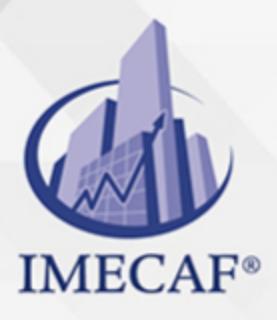

### **COMPUTACIÓN**

- Dibujar tablas
- Modificar una tabla
- Cambiando el formato
- Fórmulas y tablas anidadas

### **UNIDAD DIDÁCTICA 4. Herramientas para Escribir**

- Autocorrección
- Acciones adicionales
- Buscar sinónimos
- Revisión en otro idioma
- Traducir el texto

### **UNIDAD DIDÁCTICA 5. Referencias Cruzadas y Marcadores**

- Referencias cruzadas
- Marcadores
- Títulos
- Texto oculto

#### **UNIDAD DIDÁCTICA 6. Dibujar en el Documento**

- Cuadros de texto
- Conexión entre cuadros
- Objetos de dibujo
- Formas

### **UNIDAD DIDÁCTICA 7. Índices**

- Marcar los elementos
- Crear el índice
- Tabla de contenido
- Tablas de ilustraciones
- Tabla de autoridades

info@imecaf.com

Tel. 55 1085 1515 / 800 236 0800

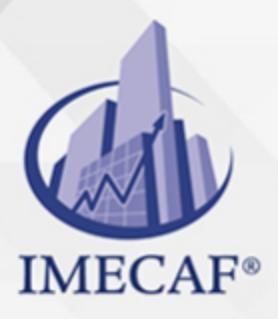

**COMPUTACIÓN** 

Citas bibliográficas

## **UNIDAD DIDÁCTICA 8. Documentos Maestros**

- Crear subdocumentos
- Trabajar con subdocumentos
- Bloqueo de subdocumentos

### **UNIDAD DIDÁCTICA 9. Revisar Documentos**

- Añadir comentarios
- Marcas de revisión
- Confirmar los cambios
- Insertar campos

## **UNIDAD DIDÁCTICA 10. Compartir y Proteger Documentos**

- Compartir documentos
- Comparar y combinar
- Guardar con contraseña
- Proteger documentos
- Firmas digitales

## **UNIDAD DIDÁCTICA 11. Añadir Objetos**

- Objetos WordArt
- Cambiando el formato
- Incluir ecuaciones

## **UNIDAD DIDÁCTICA 12. Gráficos de Datos**

- Introducción de los datos
- Cambiar el aspecto
- Elementos del gráfico
- Formato de los elementos

info@imecaf.com

Tel. 55 1085 1515 / 800 236 0800

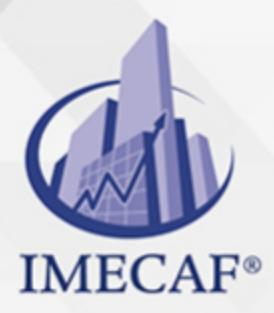

**COMPUTACIÓN** 

### **UNIDAD DIDÁCTICA 13. Organigramas**

- Tipos de organigramas
- Crear la estructura
- Establecer el formato

# **UNIDAD DIDÁCTICA 14. Word e Internet**

- Insertar hipervínculos
- Navegar entre los vínculos
- Diseño de páginas web
- Crear un blog
- Inserción de hipervínculos

### **UNIDAD DIDÁCTICA 15. Otras**

- Crear un formulario
- Introducir los campos
- Utilizar macros
- Otros formatos de archivo
- Recuperar documentos
- Creación de formulario

#### COMPUTACIÓN

## POLÍTICAS DE PAGO

" Precios esmos Mexican Exscepto casos que se indique en otra moneda de manera expresa "LIQUIDACIÓN TOAALica previa al inicio del evento " DESCUENTO POR PRONTADPIA & Oiquidando el total de la inversión hasta 5 días hábiles previos al evento " POLÍTICAS DE PRECIOS Y DESSUÇ eLLES DE TROGÉ r minos y condiciones de IMECAF " FINANCIAMIENTO aplica

# MÉTODOS DE PAGO

Arquímedes 130 Dpcho. 205 Col. Polanco, CDMX 11570

TARJETA DE CRÉDITO / DÉBITO " VISA y MASTER CARD - No requiere presentación física " AMERICAN EXPRESS - Si no es por PayPal, requier5.5 Pr6850tagión física MESES SIN INTERESES "3, 6, 9 Y 12 MSI Tarjetas Banamex "PayPal (Según las opciones disponibles en la plataforma) TRANSFERENCIA INTERBANCARIA " BANAMEX - Clabe 002180414600184021 DEPÓSITO BANCARIO " BANAMEX - Cuenta 18402 " Sucursal 4146 TRANSFERENCIA O DEPÓSITO REQUIERE REFERENCIA " Colocar cualquiera de los siguientes datos como referencia: " Nombre, razón social, RFC o número de factura BENEFICIARIO " IMECAF México, SC 800 236 0800 [info@imeca](mailto: info@imecaf.com)f.com [www.imecaf.](https://www.imecaf.com)com

#### COMPUTACIÓN

## POLÍTICAS DE CONFIRMACIÓN Y CANCELACIÓN

#### PENALIZACIONES

NO APLICAN otificando hasta 6 días hábiles previos al evento " 20% - Notificando con menos de 6 días hábiles previos al evento pagando la diferencia. En caso de reincidencia, O& Bólica penalizació "100% NO SHOW (No Asistencia) o notificando con menos de 72 hr " CANCELACIONES CON TARJETA DE CRÉDITEGS deDsÉGENTE O rán las com efectuadas por el banco emisor (incluyendo la opción de meses sin

### CONFIRMACIÓN OFICIAL

IMECAF noti5icoaíraás hábiles parleevios to vía e-mail y/o teléfono del contacto empresa contratante y ésta deberá confirmar por el mismo medio su asistend

Se sugiere realizar lav gésticon de viaso, una vez recibida | IMECAF no se gastos incurridos en este rubro.

#### IMECAF se reserva la posibilidad de cambios sin previo aviso por causas aje QUÓRUM MÍNIMO

© IMECAF México S.C. Todos los dere[chos](https://www.facebook.com/IMECAF/) [res](https://www.linkedin.com/company/imecaf/)[erva](https://twitter.com/imecaf)[dos](https://www.instagram.com/imecaf_mx/)